*Martin Ebner, Jürgen Zechner, Andreas Holzinger* 

# **Die Anwendung des 3-2-1 Modells didaktischer Elemente in der Hochschulpraxis**

# **Zusammenfassung**

Im Verlauf einer universitätsweiten Förderinitiative wurde für die Lehrveranstaltung Betonbau ein Projekt durchgeführt, das mit Hilfe Neuer Medien versucht, die Lehre an der Hochschule nachhaltig zu verbessern. In dieser Veröffentlichung wird über die Entwicklung von Interaktiven Lernobjekten (ILO) berichtet, die streng nach den Gesichtspunkten des 3-2-1 Modells didaktischer Elemente nach Kerres (2001) aufgebaut wurden. Die Umsetzung, sowohl in technischer als auch didaktischer Hinsicht, sowie die Implementierung im Curriculum wird detailliert beschrieben. Eine Diskussion über eine mögliche Effizienzsteigerung in der Lehre rundet diese Veröffentlichung ab.

## **1 Einleitung**

Die Anwendung Neuer Medien eröffnet eine Vielfalt an neuen Möglichkeiten in der Lehre (siehe z.B. (Gorny, Daldrup, & Guenther-Arndt, 2002), (Back, 2002), (Niegemann, 2001)). Neben dem konventionellen Präsenzunterricht werden neue Formen, wie z.B. Student-centered eLearning (Motschnig & Holzinger, 2002) oder Blended Learning (Sauter & Sauter, 2002), nicht nur möglich, sondern es kann darüber nachgedacht werden, ob damit neben einer Motivationssteigerung eine Effizienzsteigerung denkbar wäre ((Holzinger, 1997), (Holzinger, 2000)).

Mit Hilfe Hybrider Lernarrangements (Kerres, 2001) können verschiedenste Kombinationen von Vermittlungsformen oder auch Medien zum Einsatz kommen und damit so auch das Lernangebot an der jeweiligen Zielgruppe ausgerichtet werden.

In der Lehrveranstaltung Betonbau (Ebner & Holzinger, 2002) an der Technischen Universität Graz werden die Möglichkeiten des Internets begleitend bzw. zusätzlich zum herkömmlichen Unterricht angeboten um den Studierenden weitere Möglichkeiten zu bieten, ihre Kenntnisse zu vertiefen. Die Stärken des Mediums für unsere Zwecke sind vor allem:

- **Kommunikation und Betreuung:** synchrone (Chat) oder asynchrone (Foren, E-Mail) Formen können jederzeit umgesetzt werden, da es sich zeigte, dass auch jene Online-Kurse erfolgreicher waren, welche eine effektive Tutorenkomponente anbieten (Schulmeister, 2001).
- **Interaktion:** Die Möglichkeit interaktiv in ein Geschehen einzugreifen, d.h. "real" sich Wissen zu erarbeiten (Carroll, 1987).

Dies umzusetzen und damit die LV zu unterstützen ist das Ziel des Projektes iVISiCE (Interactive Visualizations in Civil Engineering, Abb.1).

Abb. 1: iVISiCE (http://ivisice.tugraz.at)

Es wird versucht mit Hilfe von Visualisierungen und Interaktiven Übungen oft schwierige Probleme der Ingenieurwissenschaft Bauingenieurwesen anschaulich darzustellen und damit einen weiteren Schritt in der Raumdiagonale des heuristischen Lernmodells (Baumgartner & Payr, 1994) voranzukommen. Die Entwicklung so genannter "Interaktiven Übungen" (ILO's) wird nachfolgend näher beschrieben.

# **2 Das 3-2-1 Modell didaktischer Elemente (Kerres, 2002)**

Ausgangspunkt ist das Instruktionsmodell nach Gagné (Briggs, Gagné & Wager, 1992) (Gagné, 1965)), welches besagt, dass neun "instruktionale Ereignisse" stattfinden sollten, um optimalen Lernerfolg zu sichern (Abb. 2). In diesem Modell wird aufgezeigt, dass gewisse Aktivitäten der Lehrenden mit bestimmten Aktivitäten der Lernenden korrespondieren (Holzinger, A. (2001)).

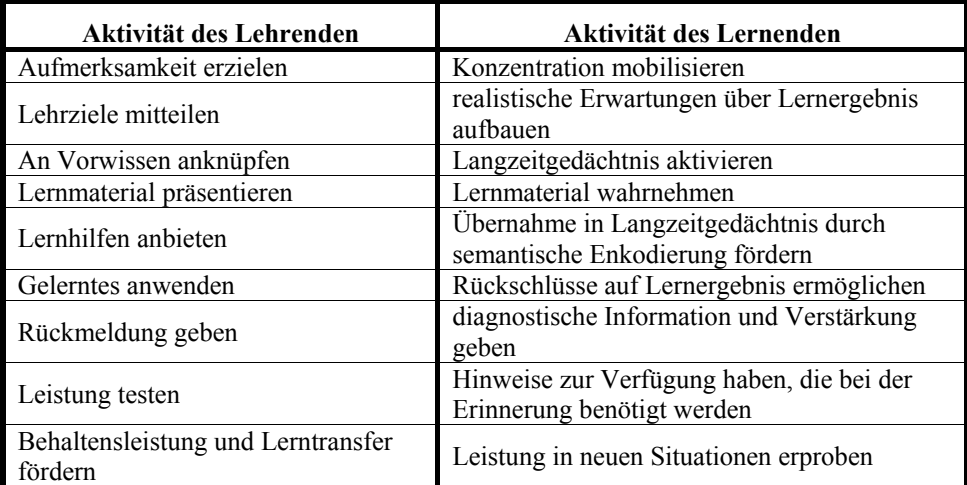

Abb. 2: Instruktionsmodell nach Gagné

Dabei wird von Gagné betont, dass das Augenmerk auf den Lernenden zu richten ist und dass die "Aktivierung" derer, "nur" bestimmte Aktivitäten der Lehrenden (oder eines Mediums) erfordern.

Kerres (Kerres,M. (2002)) gibt zu bedenken, dass dieses Modell noch sehr von einem behavioristischen Ansatz inspiriert sei und daher eine relativ starre Abfolge vorliegt bzw. dass auch soziale Prozesse vernachlässigt werden. Weiters muss darauf hingewiesen werden, dass das Modell unabhängig von Rahmenbedingungen des didaktischen Feldes (Lehrziele, Zielgruppe usw.) immer dasselbe Vorgehen vorschlägt.

Daraufhin schlägt Kerres eine Weiterentwicklung dieser Überlegungen zu einem 3-2-1 Modell vor:

Verschiedene Varianten für didaktisch aufbereitete Lernangebote sind denkbar und zwar in Abhängigkeit von Parametern des didaktischen Feldes (Abb. 3). Dieses Modell liegt den "Interaktiven Übungen", welche innerhalb des Projektes iVISiCE erstellt wurden, zugrunde.

| Element        | Didaktisches Element | im<br><b>Funktion</b><br>Lernprozess | <i>mögliche</i> methodische Varianten:   |
|----------------|----------------------|--------------------------------------|------------------------------------------|
|                | Lerninformation      | Orientierung                         | Vortrag, selbstgesteuertes Lernen        |
| $\overline{3}$ | Lernmaterial         | Anregung                             | selbstgesteuertes Lernen, Präsentation   |
|                | Lernaufgabe          | Aktivierung                          | kooperatives Lernen                      |
| $\boxed{2}$    | Kommunikation        | Unterstützung                        | tutoriell betreutes Lernen,              |
|                | Kooperation          |                                      | sozial-kommunikatives Lernen             |
| $\mathbf{1}$   | <b>Test</b>          | Motivierung                          | Zertifizierung, Testung, Selbstkontrolle |
|                |                      | Orientierung                         |                                          |

Abb. 3: 3-2-1 Modell didaktischer Elemente nach Kerres

# **3 Interaktive Übung aus dem Projekt iVISiCE**

Bei dieser Übung handelt es sich um eine interaktive Flash-Sequenz mit der der Student die Möglichkeit hat Ingenieurmodelle aus dem Bereich des konstruktiven Stahlbetonbaus zu erlernen ((Sparowitz (1995,2001)).

## **3.1 Technische Umsetzung**

Die Interaktiven Übungen wurden mit dem Programm Macromedia Flash (Jean-Richard, 2001) erstellt. Diese Software ist ein vektorbasierendes Authoring-Programm welche die Betriebssysteme Microsoft Windows und Apple MacOS unterstützt. Es hilft dem Entwickler sowohl für Web- als auch Lehrinhalte bei der visuellen und interaktiven Umsetzung seiner Ideen. Dabei sind eine Vielzahl von Techniken ein fester Bestandteil des Programms (Tweeningvarianten für die Bewegungsabläufe, Werkzeuge zur Gestaltung grafischer Ideen, eigene Scriptsprache usw.)

Mit Flash erstellte "Movieclips" lassen sich einfach in HTML-Seiten einbinden. Dies bedeutet, dass der Lerner lediglich einen herkömmlichen Browser mit dem unentgeltlichen Plugin "Macromedia Flash Player" benötigt, um diese Objekte bearbeiten zu können.

Neben der Plattformunabhängigkeit, die bei so heterogenen Ausbildungszentren wie Hochschulen sehr wesentlich ist, ist auch die kleine Filegröße der Übungen ein weiterer Vorteil. Selbst eine recht aufwendige Animation oder Interaktion übersteigt bei Verwendung von Vektorgrafiken kaum 150 kB. Damit ist auch der ., Web-Transport" mittels 56k-Modem zufrieden stellend möglich.

Um eine ansprechende Interaktion programmieren zu können, bietet das Programm auch eine an den ECMA-262 (http://www.ecma-international.org) angelehnte Scriptsprache, genannt Actionscript (Cibula, Kägi, & Michel, 2002). Damit ist es möglich durchaus auch komplexere mathematische Modelle umzusetzen (Tuncyürek, 2002) und damit eine user-abhängige Steuerung dieser durchzuführen.

## **3.2 Didaktische Umsetzung**

Der inhaltliche Aufbau einer Interaktiven Übung unterteilt sich gemäß dem 3-2-1 Modell in 5 Einheiten.

## **3.2.1 Element 3 – Basiselemente**

### • **Lerninformation**

Die Lerninformation soll zur Orientierung des Lernenden dienen (Abb. 4). Entspricht das Material überhaupt dem gewünschten Lernziel? Welche Vorkenntnisse werden benötigt? Wie lange wird man in etwa zur Bearbeitung brauchen? Wie ist der grundsätzliche Aufbau der Übung?

All diese "Metainformationen" werden in einer eigenen Sequenz dargestellt und können vom Lernenden am Beginn aufgerufen werden, durch drücken auf den Button  $\cdot$   $\cdot$  i".

Damit ist es dem Lernenden möglich, seine Lerneinheit sorgfältig zu planen.

### Abb. 4: Metainformation

## • **Lernaufgabe**

Die Beschreibung der Lernaufgabe erfolgt auf der Startseite (Abb. 5). Damit wird versucht den Lernprozess zu aktivieren, das Ziel zu verdeutlichen und die Rahmenbedingungen festzulegen. Der Lernende soll auf die Aufgabe eingestimmt werden, da bekanntlich kognitive und/oder emotionale Prozesse notwendig sind, damit ein Lernerfolg tatsächlich eintreten kann (Holzinger, 2001).

Unter "GEG:" wird ein reales Beispiel beschrieben, sodass der Lernende nicht nur den Bezug zur Praxis herstellen kann, sondern auch dieses Problem mittels Handrechnung lösen und so sein angeeignetes Wissen selbst überprüfen könnte.

Abb. 5: Aufgabenstellung

#### • **Lernmaterial**

Der eigentliche Hauptteil der Übung ist die Präsentation des Lernmaterials (Abb. 6). Hier kann der Lernende selbst durch Eingabe der verschiedenen Werte überprüfen, wie sich dies am "realen Objekt" auswirkt. Es soll erkannt werden, wie sich der Querschnitt unter Belastung bis zum Bruch verhält. Bei falschen Eingaben poppt ein Hinweisfenster mit einer Fehlermeldung auf. Weiters wird der Vorwärts-Button zum Element 1 (siehe Abschnitt 3.2.3) erst bei erfolgreicher Lösung aktiviert, um einen "Browsing-Effekt" (Kerres, 2001) durch die Übung zu verhindern.

#### Abb. 6: Interaktive Übung – Main screen

Wesentlich hierbei erscheint die Interaktion Mensch-Computer und die damit verbundene Möglichkeit die Auswirkungen der eigenen Annahmen unmittelbar zu verfolgen. Entscheidend ist auch ein entsprechendes Design des graphischen Interface und der user-abhängigen Animationen (Weiss, Knowlton, Morrison & Gary (2002)).

### **3.2.2 Element 2 – Unterstützung**

#### • **Unmittelbare Hilfe**

Es wurde eine Hilfe unmittelbar in die Interaktive Übung eingebaut, welche versucht einen Überblick über die im Hintergrund laufenden Berechnungen zu geben (Abb. 7). Das Problem wird hier mathematisch nachvollziehbar erläutert. Diese Sequenz kann jederzeit aufgerufen werden und soll die Lernprozesse "on demand" unterstützen. Es wird aber bewusst darauf geachtet, dass die Information nicht zu detailliert gegeben wird, da ja nicht der Lernprozess vorweg genommen, sondern lediglich aktiviert werden soll.

Weiters können natürlich auch die in der Lehrveranstaltung ausgeteilten Unterlagen (Sparowitz, L. 2001; Ebner, Freytag, Hartl, Stebernjak, 2001) als weiterführende Literatur verwendet werden.

Abb. 7: Hilfe

#### • **Online - Hilfe**

Eine tutorielle Betreuung wird durch die Einbettung dieser Übung in eine Lernplattform (Multimediales Lernen im Web, 2001) vorgenommen, wodurch alle Möglichkeiten der Internetkommunikation zum Tragen kommen können. Sowohl asynchrone (Diskussionsforen, Abb. 8), als auch synchrone (Chats, virtuelle Sprechstunden) Kommunikation sind damit möglich. Feedback über eigene Ansichten und Praxisversuche mit Gelerntem ist der größte Nutzen für Lernende. Deshalb ist große Sorgfalt darauf zu legen, dass Lernende ihre Erfahrungen schildern und auch gegenseitig Rückmeldung geben können (Busch & Mayer, 2002).

Aufgrund dieser Diskussionen werden weitere kognitive Prozesse ausgelöst und die komplexen Zusammenhänge der Ingenieurwissenschaften leichter verständlich. Ein Diskurs könnte das bloße Faktenwissen in ein Konzeptwissen überführen und dadurch auch zu einem besseren globalen Verständnis führen.

Abb. 8: Online - Forum

## **3.2.3 Element 1 – Überprüfung**

Als Abschluss der Übung werden 3 Fragen über den erarbeiteten Lernstoff gestellt (Abb. 9). Diese Multiple-choice Abfrage stellt eine Zusammenfassung über das behandelte Thema dar.

Damit wird versucht die Frage: "Was sollte ich jetzt in dieser Einheit gelernt haben?" dem Lerner nochmals vor Augen gehalten. Das Ziel der Interaktiven Übungen ist es, dass genau diese kurzen "Hinweise" beherrscht werden, damit bei weiteren Übungen auf dem bestehenden Wissen aufgebaut werden kann. Auch wenn der Ansatz kognitivistischen Lernens die Relevanz von Lerntests in Frage stellt, ergibt sich hier die Notwendigkeit aus der Zielgruppe, welche sich aus Lernenden mit vorwiegender extrinsischer Motivation darstellt (Holzinger, 2001). Der Nutzen im Zuge der Vorbereitung auf die Prüfung soll mit diesen Fragen dargestellt werden, indem sie wesentliche Skills des Lehrstoffes repräsentieren.

Abb. 9: Überprüfungsfragen

## **4 Einbindung in die Hochschullehre**

Die Integration der ILO´s erfolgt im Zuge der Hauptvorlesung Betonbau (Sparowitz, 2001). Diese Lehrveranstaltung ist ein Pflichtfach für Studenten der Studienrichtung Bauingenieurwesen und Wirtschaftswesen-Bauwesen und findet jährlich geblockt im Wintersemester statt.

Seit November 2001 erfolgt die Nutzung der von der TU Graz (im Zuge des Projektes MML (Multimediales Lernen im Web, 2001)) zur Verfügung gestellten Lernplattform (els – Fa. Hyperwave) und damit die Erweiterung des herkömmlichen Präsenzunterrichtes zu einer Blended Learning Veranstaltung. Neben der administrativen und organisatorischen Betreuung, sowie der Bereitstellung sämtlicher VO-Unterlagen werden Diskussionsforen und virtuelle Sprechstunden zur intensiveren Lernunterstützung angeboten. Der Hauptbestandteil des Online-Kurses sind vor allem Animationen und die hier besprochenen ILO`s.

Die gewonnenen Erfahrung werden in den von der TU Graz eingerichteten Arbeitsgruppen besprochen und verbessert, um damit einen zukünftigen Einsatz in anderen Lehrveranstaltungen zu ermöglichen.

# **5 Schlussbemerkung, Ausblick und Diskussion**

Das Ziel der Interaktiven Übungen ist es, die Nachbereitung des Unterrichts wesentlich effizienter zu gestalten (Kerres, 2001). Dadurch können die in der Präsenzveranstaltung erklärten Inhalte geübt und vor allem vertieft werden. Als konkretes Beispiel ist z.B. das Lernziel der ersten Interaktiven Übung das Finden des Gleichgewichtszustandes eines Stahlbetonquerschnittes unter Momentenbelastung. Dies ist ein grundsätzliches Problem des Stahlbetonbaus, welches wesentlich zum Verständnis des Tragverhaltens des Baustoffes beiträgt. Durch diese konkrete Fragestellung und die Möglichkeit die Visualisierung zu beeinflussen, erfolgt eine intensivere Beschäftigung mit dem Stoffgebiet, als z.B. bei einer reinen Animation ohne Interaktionsmöglichkeit.

Durch den Einsatz der Neuen Medien soll die Motivation gesteigert und durch die Interaktion Lernprozesse angeregt werden. Hierbei soll der Lernende bestmöglich durch verschiedenste Formen der Kommunikation unterstützt werden.

Die Interaktiven Übungen wurden erstmals im Wintersemester 2002/2003 als Zusatzangebot zur konventionellen Lehrveranstaltung eingesetzt. Weiters ist eine fünfstufige Evaluation vom Institut für Psychologie der Universität Wien im Rahmen einer Diplomarbeit durchgeführt worden. Die Ergebnisse dieser Untersuchungen werden in die Weiterentwicklung dieser Lernobjekte einfließen. Mündliche Befragungen und e-Mail-Rückmeldungen zeigten uns, dass diese Entwicklung jedenfalls Zukunft hat. Aber nicht nur die Studierenden bestätigten eine Verbesserung der Verständlichkeit des teilweise hochkomplexen Unterrichtsinhaltes. Die Verständlichkeit wurde auch aufgrund von Aussagen der prüfenden Professoren wesentlich verbessert.

Das Endziel dieser Objekte ist, dass eine Effizienzsteigerung möglich wird, indem bei gleich bleibendem Lernerfolg die Lernzeit durch Anwendung dieser Interaktionen verkürzt werden kann. Hierzu wird überlegt, eine Evaluation mit Hilfe zweier Gruppen (mit / ohne der Verwendung der ILO´s) durchzuführen. Durch die Protokollierung der benötigten Lernzeit könnten Rückschlüsse über eine eventuelle Effizienzsteigerung erhalten werden.

Abschließend sei erwähnt, dass Interaktion und Kommunikation, als Schlagworte des modernen Zeitalters, den konventionellen Unterricht nicht verdrängen werden, sondern im Gegenteil die "Magie der Präsenz" in einem neuen Licht erstrahlen lassen und den Kontakt aufgrund der neuen zusätzlichen Kommunikationselemente zwischen Lehrenden und Lernenden wesentlich verbessern.

# **Literatur**

- Back, A. (2002). *E-Learning durch Wissensmanagement bereichern: Impulse von einem umfassenden E-Learning-Verständnis für mediendidaktische Ausbildungen*. Abruf am 20. Mai 2003 http://www.medienpaed.com/02- 2/back1.pdf
- Briggs, L.J., Gagné R., & Wager, W.W (1992, 4.Aufl.). *Principles of instructional design*, Orlando: Harcourt, Brace & Javanovich
- Baumgartner, P., Payr, S. (1994). *Lernen mit Software*. Österreichischer Studienverlag, Innsbruck
- Busch, F., Mayer, T.B. (2002). *Der Online-Coach wie Trainer virtuelles Lernen optimal fördern können*. Beltz Verlag – Weinheim und Basel
- Carroll, J. M. (1987*). Interfacing Thought: Cognitive Aspects of Human-Computer Interaction*. Boston (MA): MIT
- Cibula, J.P., Kägi, S., Michel, S. (2002). *Flash MX Professionelles WebDesign und ActionScripting*. Smartbooks Publishing AG
- Ebner, M, Holzinger A. (2002). *e-Learning in Civil Engineering: The experience applied to a lecture course in Structural Concrete*. Journal on Applied Information Technology (JAPIT), Vol. 1, Iss.1, 2002, S.1-9. Abruf am 20. Mai 2003 http://www.japit.org
- Ebner, M., Freytag, B., Hartl, H., Stebernjak, B.,(2001). *Übungen aus Betonbau. Lehrveranstaltungsunterlagen an der Technischen Universität Graz* Abruf am 20. Mai 2003 http://www.bau.tugraz.at/ibb
- els Hyperwave eLearning Suite. Hyperwave AG, Humboldtstraße 10, 85609 München- Dornach,Deutschland, Abruf am 20. Mai 2003 http://www.hyperwave.com
- European Standard Norm. *Design of concrete structures General rules for buildings.* 1992-1  $(2<sup>nd</sup>draff)$
- Gagné, Robert M. (1965). *The Conditions of Learning*. New York. Holt, Rinehart and Winston.
- Gorny, P., Daldrup, U., & Guenther-Arndt, H. (2002). *How to Teach Teachers to Teach with New Media - Initial and Further Teacher Education in a web-based Collaborative Distant Learning Environment*. Paper presented at the Campus 2002: Die virtuelle Hochschule in der Konsolidierungsphase, Basel, 137-142.
- Kanngiesser, M. (2002). *Action Script, Das Praxisbuch*. Franzis´ Verlag
- Kerres, M. (2001). *Multimediale und telemediale Lernumgebungen*. Konzeption und Entwicklung, München:R.Oldenburg
- Kerres,M. (2002). *Online- und Präsenzelemente in hybriden Lernarrangements kombinieren*. In: Handbuch E-Learning, Fachverlag Deutscher Wirtschaftsdienst
- Holzinger, A. (2001). *Basiswissen Multimedia Band 1: Technik*. Würzburg: Vogel **Buchverlag**
- Holzinger, A. (2001). *Basiswissen Multimedia Band 2: Lernen*. Würzburg: Vogel Buchverlag
- Holzinger, A. (2001). *Basiswissen Multimedia Band 3: Design*. Würzburg: Vogel Buchverlag
- Holzinger, A. (1997). *Computer-aided Mathematics Instruction with Mathematica 3.0*. Mathematica in Education and Research, 6(4), 37-40.
- Holzinger, A. (2000). *Effektivität von Multimedia Motivation, Aufmerksamkeit und Arousal*. GMW FORUM, Zeitschrift der Gesellschaft für Medien in der Wissenschaft, 1(00), 10-13.
- Jean-Richard, P. (2001). *Flash 5.0, Interaktivität mit ActionScript*. SmartBooks Publishing AG
- Macromedia Inc. 200. *Flash 5.0*. Abruf am 20. Mai 2003 http://www.macromedia.com
- Multimediales Lernen im Web, 2001. Project of the University of Technology of Graz. Abruf am 20. Mai 2003 http://mml.tugraz.at/
- Motschnig, R., & Holzinger, A. (2002). *Student-Centered Teaching Meets New Media: Concept and Case Study*. IEEE Journal of Educational Technology & Society, 5, 4, 160-172.
- Niegemann, H. M. (2001). *Neue Lernmedien Konzipieren, Entwickeln, Einsetzen*. Göttingen, Bern: Hans Huber.
- Sauter, W., & Sauter, A. (2002). *Blended Learning. Effiziente Integration von E-Learning und Präsenztraining*. München: Luchterhand
- Schulmeister, R. (2001). *Virtuelle Universität, Virtuelles Lernen*. München: R. Oldenburg
- Sparowitz, L. (2001). *Betonbau*. Lehrveranstaltungsunterlagen an der Technischen Universität Graz. Abruf am 20. Mai 2003 http://www.bau.tugraz.at/ibb
- Sparowitz, L. (1995). *Konstruktionsbeton*. Lehrveranstaltungsunterlagen an der Technischen Universität Graz. Abruf am 20. Mai 2003 http://www.bau.tugraz.at/ibb
- Tuncyürek, G. (2002). *Flash MX. Action Script Professional Studio*. DATA Becker GmbH. & Co. KG
- Weiss, Renee E., Knwolton, Dave, S.Morrison, Gary R. (2002). *Principles for using animation in computer-based instruction: theoretical heuristics for effective design*. Computers in Human Behaviour 18 (2002) S. 465-477